Valable pour AbulÉdu 8.08, PRO et PLM

# **Gestion des impressions sur le réseau AbulÉdu**

Pensez à ajouter votre utilisateur dans le groupe "lpadmin" via l'interface web de gestion des utilisateurs. Lorsqu'une personne est dans le groupe lpadmin elle peut alors supprimer les travaux qui "coincent" ou ajouter/supprimer des imprimantes.

### **Via l'interface web de cups**

Vous pouvez administrer vos impressions et imprimantes via l'interface web d'administration. Cela dit, depuis mi-2007 / janvier 2008 il est préférable de ne plus utiliser l'interface web de gestion des imprimantes, ubuntu ayant totalement désactivé cela dans leurs paquets.

Avec la version 8.08 d'AbulÉdu n'utilisez plus cette interface web mais plutôt l'outil décrit ci-dessous : gnome-cups-manager

## **Via les outils gnome classiques**

Ouvrez votre session gnome, cliquez sur le menu système / administration / impression et gérez ensuite vos imprimantes … pensez à ajouter l'utilisateur dans le groupe "lpadmin" si vous voulez qu'il puisse gérer les imprimantes !

Si vous n'êtes pas sous gnome vous pouvez lancer la commande suivante:

gnome-cups-manager

## **En ligne de commande**

Pratique lorsque vous n'avez pas accès à l'interface web.

• Ipstat -t

```
scheduler is running
system default destination: copieur
device for 7006: socket://xxx.xx.x.xx:9100/
device for copieur: socket://xxx.xx.x.xx:9100
device for Copieur NB: socket://xxx.xx.x.xx:9100/
7006 accepting requests since lun 08 jan 2007 14:21:06 CET
copieur accepting requests since mar 09 jan 2007 12:08:33 CET
Copieur NB accepting requests since mar 09 jan 2007 12:05:34 CET
printer 7006 is idle. enabled since lun 08 jan 2007 14:21:06 CET
```
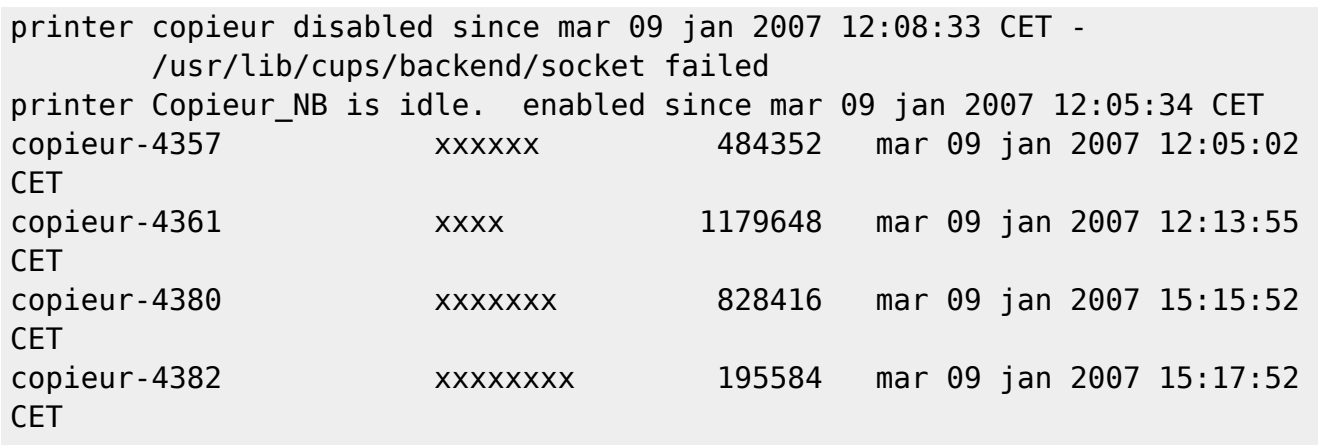

Dans cette "capture d'écran" vous pouvez remarquer que copieur est "disabled", ça veut dire que cette imprimante est en pause ou désactivée pour des raisons diverses, parfois certaines suites de caractères spéciaux dans des PDF provoquent la mise en pause de l'imprimante …

• cancel nom job

Cette commande vous permet de supprimer un travail en attente d'impression. Par exemple

#### cancel copieur-4380

Tous les membres du groupe lpadmin ont les droits pour supprimer les travaux en attente.

Le propriétaire d'un travail en attente a les droits pour supprimer ses travaux, abuladmin a tous les droits.

cupsenable nom\_imprimante

Pour remettre une imprimante en route si elle est en pause ou désactivée.

#### cupsenable copieur

cupsdisable nom\_imprimante

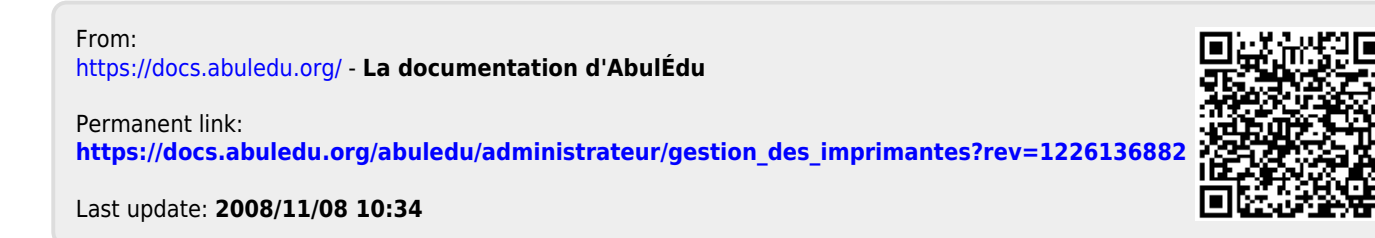